# **セキュリティコードについて**

万一盗難にあった場合でも、セキュリティコードを設定していれば、盗難後の使用や個人情報の漏洩 を防ぐことができます。設定したセキュリティコードは忘れないようご注意ください。

#### ● セキュリティコードを忘れた場合

セキュリティコードを忘れた場合は有償による解除となります。本機、本機を購入されたご本人と確認 できる書類(運転免許証、保険証など)、保証書をお近くの「修理相談窓口」までお持ちください。

## **セキュリティコードを設定する**

■ システム設定画面で セキュリティ設定 → セキュリティコード設定の する をタッチする。  $\mathbb{F}$ -1-2 **1**

:セキュリティコード入力画面が表示されます。

# セキュリティコードを入力し、決定 をタッチする。 **2**

:確認画面が表示されますので、再度同じセキュリティ コードを入力して 決定 をタッチすると、メッセー ジが表示され、セキュリティ設定画面に戻ります。

※ヤキュリティコードは3桁〜8桁です。

※第三者から推測されやすい文字列(例:生年月日、 0000のような同じ文字の繰り返し、わかりやすい 並びの文字など)を避けて設定してください。

\*印…入力した文字を削除します。 長くタッチすると全ての文字を削除します。

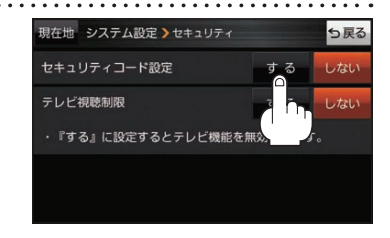

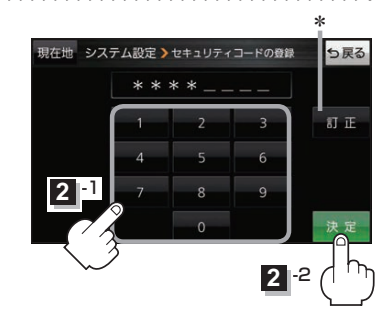

もくじへ / さくいんへ

システム設<br>をす

 $1 - 5$ 

#### • セキュリティ設定 は、車動作時のみ操作できます。「BP A-16 お知らせ

- ●設定したセキュリティコードを変更する場合は、一度解除して再度セキュリティコードを設定 してください。
- ●セキュリティコードを設定すると、本機の電源を入れたときや、お買い上げ時の状態に戻すとき などに、セキュリティコード入力画面が表示されます。

### **セキュリティコードを解除する**

)<br>- をする<br>- C<br>- C<br>- C<br>- C システム設定画面で セキュリティ設定 →セキュリティコード設定の しない をタッチする。 **1**

 $F = J - 2$ 

:セキュリティコード入力画面が表示されます。

#### 現在のセキュリティコードを入力し、 決定 をタッチする。 **2**

:メッセージが表示され、セキュリティ設定画面に戻ります。